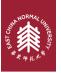

### **ECNU Beamer Presentation Theme**

Using **ETFX** to prepare slides

Joye Yin

2024年1月10日

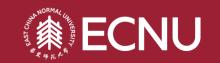

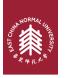

This template is based on Sapienza Presentation from Andrea Gasparini

In the following you find a brief introduction on how to use the beamer package to prepare slides, based on the one written by Andrea Gasparini for Sapienza Presentation

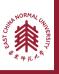

# **Table of Contents**

1 Introduction

**▶** Introduction

- Personalization
- Summary

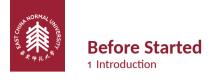

### File structure of this project:

### **File Structure**

- beamerthemesrc % The theme folder, just leave it.
- images % Put your images here.
- header.tex % Put your packages and commands here.
- main.tex % Compile this main.tex file.
- contents % Contents contained in the main.tex

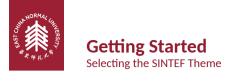

To start working with sintefbeamer, start a Lag document with the preamble:

### **Minimum SINTEF Beamer Document**

```
\documentclass{beamer}
\input{header.tex}
\begin{document}
\begin{frame}{Hello, world!}
\end{frame}
\end{document}
```

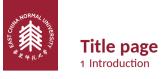

To set a typical title page, you call some commands in the preamble:

### The Commands for the Title Page

```
\title{Sample Title}
\subtitle{Sample subtitle}
\author{First Author, Second Author}
\date{\today} % Can also be (ab)used for conference name &c.
```

You can then write out the title page with \maketitle.

To set a **background image** use the \titlebackground command before \maketitle; its only argument is the name (or path) of a graphic file.

If you use the **starred version** \titlebackground\*, the image will be clipped to a split view on the right side of the title slide.

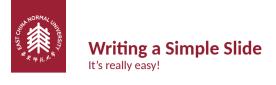

• A typical slide has bulleted lists

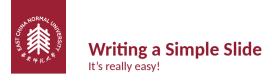

- A typical slide has bulleted lists
- These can be uncovered in sequence

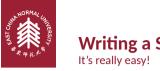

# Writing a Simple Slide

- A typical slide has bulleted lists
- These can be uncovered in sequence

## Code for a Page with an Itemised List

```
\begin{frame}{Writing a Simple Slide}
  \framesubtitle{It's really easy!}
  \begin{itemize}[<+->]
   \item A typical slide has bulleted lists
  \item These can be uncovered in sequence
  \end{itemize}\end{frame}
```

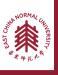

# **Table of Contents**

- Introduction
- **▶** Personalization
- Summary

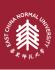

# **Changing Slide Style**

- You can select the white or maincolor slide style in the preamble with \themecolor{white} (default) or \themecolor{main}
  - You should not change these within the document: Beamer does not like it
  - If you really must, you may have to add \usebeamercolor[fg] {normal text} in the slide
- You can change the footline colour with \footlinecolor{color}
  - Place the command before a new frame
  - There are four "official" colors: maincolor, sintefyellow,
    - sintefgreen, sintefdarkgreen
  - Default is no footline; you can restore it with \footlinecolor{}
  - Others may work, but no guarantees!
  - Should not be used with the maincolor theme!

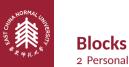

# 2 Personalization

### Standard Blocks

These have a color coordinated with the footline (and grey in the blue theme)

\begin{block}{title} content... \end{block}

### **Colour Blocks**

Similar to the ones on the left, but you pick the colour. Text will be white by default, but you may set it with an optional argument.

\begin{colorblock}[black]{sinteflightgreen}{title} content...

\end{colorblock}

The "official" colours of colour blocks are: sinteflilla. maincolor, sintefdarkgreen, and sintefyellow.

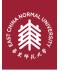

# **Using Colours**

- You can use colours with the \textcolor{<color name>}{text} command
- The colours are defined in the sintefcolor package:
  - Primary colours: maincolor and its sidekick sintefgrey
  - Three shades of green: sinteflightgreen, sintefgreen, sintefdarkgreen
  - Additional colours: sintefyellow, sintefred, sinteflilla
    - These may be shaded—see the sintefcolor documentation or the SINTEF profile manual
- Do not abuse colours: \emph{} is usually enough
- Use \alert{} to bring the focus somewhere

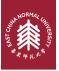

# **Using Colours**

- You can use colours with the \textcolor{<color name>}{text} command
- The colours are defined in the sintefcolor package:
  - Primary colours: maincolor and its sidekick sintefgrey
  - Three shades of green: sinteflightgreen. sintefgreen. sintefdarkgreen
  - Additional colours: sintefred. sinteflilla sintefyellow,
    - These may be shaded—see the sintefcolor documentation or the SINTEF profile manual
- Do not abuse colours: \emph{} is usually enough
- Use \alert{} to bring the focus somewhere
- If you highlight too much, you don't highlight at all!

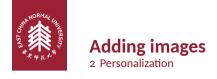

### Adding images works like in normal \(\text{MEX}\):

### **Code for Adding Images**

\usepackage{graphicx}

% ...

\includegraphics[width=\textwidth]

 ${\tt \{beamer the mesrc/assets/logo\_RGB\}}$ 

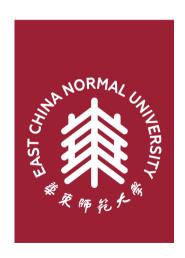

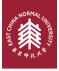

# **Splitting in Columns**

2 Personalization

Splitting the page is easy and common; typically, one side has a picture and the other text:

This is the first column

And this the second

### **Column Code**

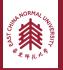

# **Special Slides**

- Chapter slides
- Side-picture slides

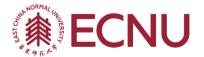

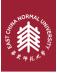

# **Chapter slides**

- Similar to frames, but with a few more options
- Opened with \begin{chapter}[<image>]{<color>}{<title>}
- Image is optional, colour and title are mandatory
- There are seven "official" colours: maincolor, sintefdarkgreen, sintefgreen, sinteflightgreen, sintefred,
  - sintefyellow, sinteflilla.
    - Strangely enough, these are more than the official colours for the footline.
    - It may still be a nice touch to change the footline of following slides to the same color of a chapter slide. Your choice.
- Otherwise, chapter behaves just like frame.

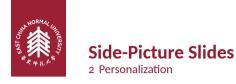

- Opened with \begin{sidepic}{<image>}{<title>}
- Otherwise, sidepic works just like frame

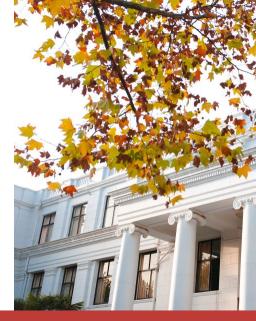

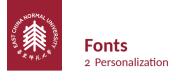

- The paramount task of fonts is being readable
- There are good ones...
  - Use serif fonts only with high-definition projectors
  - Use sans-serif fonts otherwise (or if you simply prefer them)
- ... and not so good ones:
  - Never use monospace for normal text
  - Gothic, calligraphic or weird fonts should always be avoided

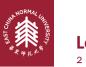

# **Look**2 Personalization

- To insert a final slide with the title and final thanks, use \backmatter.
  - The title also appears in footlines along with the author name, you can change this text with \footlinepayoff
  - You can remove the title from the final slide with \backmatter[notitle]
- The aspect ratio defaults to 16:9, and you should not change it to 4:3 for old projectors as it is inherently impossible to perfectly convert a 16:9 presentation to 4:3 one; spacings will break
  - The aspectratio argument to the beamer class is overridden by the SINTEF theme
  - If you really know what you are doing, check the package code and look for the geometry class.

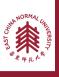

# **Table of Contents**

3 Summary

- Introductior
- Personalization
- **▶** Summary

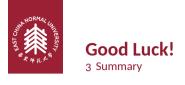

- Enough for an introduction! You should know enough by now
- If you have corrections or suggestions, I can't help (joke XD).

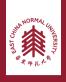

# ECNU Beamer Presentation Theme Thanks